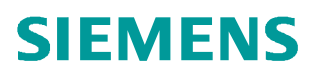

+常问问题  **03/2018**

# 如何对 V90 PN 报警信息类型进 行更改 V90, Message Type

**http://support.automation.siemens.com/CN/view/zh/109756823**

Unrestricted

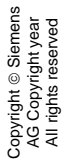

## 目录

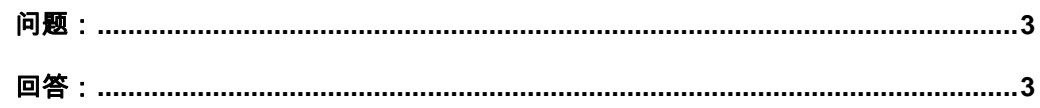

#### <span id="page-2-2"></span><span id="page-2-0"></span>问题:

Copyright ⊚ Siemens<br>AG Copyright year<br>All rights reserved Copyright ã Siemens AG Copyright year All rights reserved

#### 如何对 V90 PN 报警信息的类型进行更改?

### <span id="page-2-1"></span>回答:

从固件 Fw1.02 开始,用户可以通过 P2118、P2119 参数对 V90 PN 报警信息类型进行更改。在 参数 P2118 中输入信息号, 在 P2119 相对应的下标中选择此信息的类型(1: Fault (F), 2: Alarm (A), 3: No message (N)), 这两个参数各有 20 个下标, 最多可以对 20 个信息进行配置。

例如:把报警 8501 的信息类型修改为不输出报警信息,参数设置如下:

P2118[0]=8501

P2119=3